## **ID Negoziazione: 3312056 - n. 10 lampade da tavolo led doppio braccio**

Stato Rdo: **Stipulata** Seduta pubblica

## () **TORNA INDIETRO GESTIONE AUTORIZZAZIONI** () **RIEPILOGO RDO** () **RICHIESTE CHIARIMENTI** () 图 **COMUNICAZIONI**() **PR**OFFERTE PRESENTATE ()

**ESAME OFFERTE** ()

## **Stipula**

In conformità a quanto previsto dalle Regole del Sistema di eProcurement, anche la stipula del contratto deve essere effettuata in via telematica. Potrai procedere alla stipula o attraverso l'invio all'aggiudicatario di un Contratto autonomamente prodotto dalla Stazione appaltante oppure generando il contratto attraverso il sistema ("PDF di Stipula RdO"). Nel caso in cui scegli l'opzione di un Contratto autonomamente prodotto, provvedi ad allegarlo direttamente. Nel caso in cui scegli l'opzione di sistema, procedi a generare il documento di stipula (prodotto dal sistema sulla base dei dati della RdO inviata e dell'offerta aggiudicata in via definitiva) e ad allegarlo firmato digitalmente. Una volta caricato il contratto, inserisci, esclusivamente ai fini di un corretto monitoraggio del transato sul Mercato Elettronico, il valore complessivo e la durata del contratto stipulato con il concorrente aggiudicatario, comprensivo di importi eventualmente non ricompresi nel documento di stipula generato automaticamente dal sistema (i valori indicati non saranno visibili al concorrente, ma saranno utilizzati da Consip esclusivamente a fini statistici). Se lo ritieni opportuno, ai fini di una corretta esecuzione del contratto, puoi aggiungere eventuali altri documenti relativi alla RdO che saranno visibili al concorrente aggiudicatario.

## Valore: 1 €

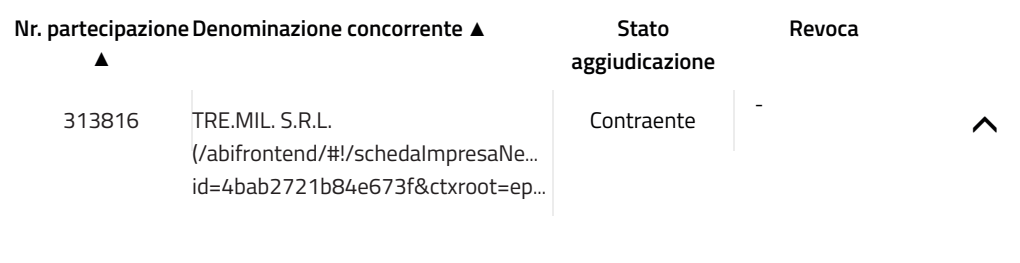

**Dati e documenti di stipula**

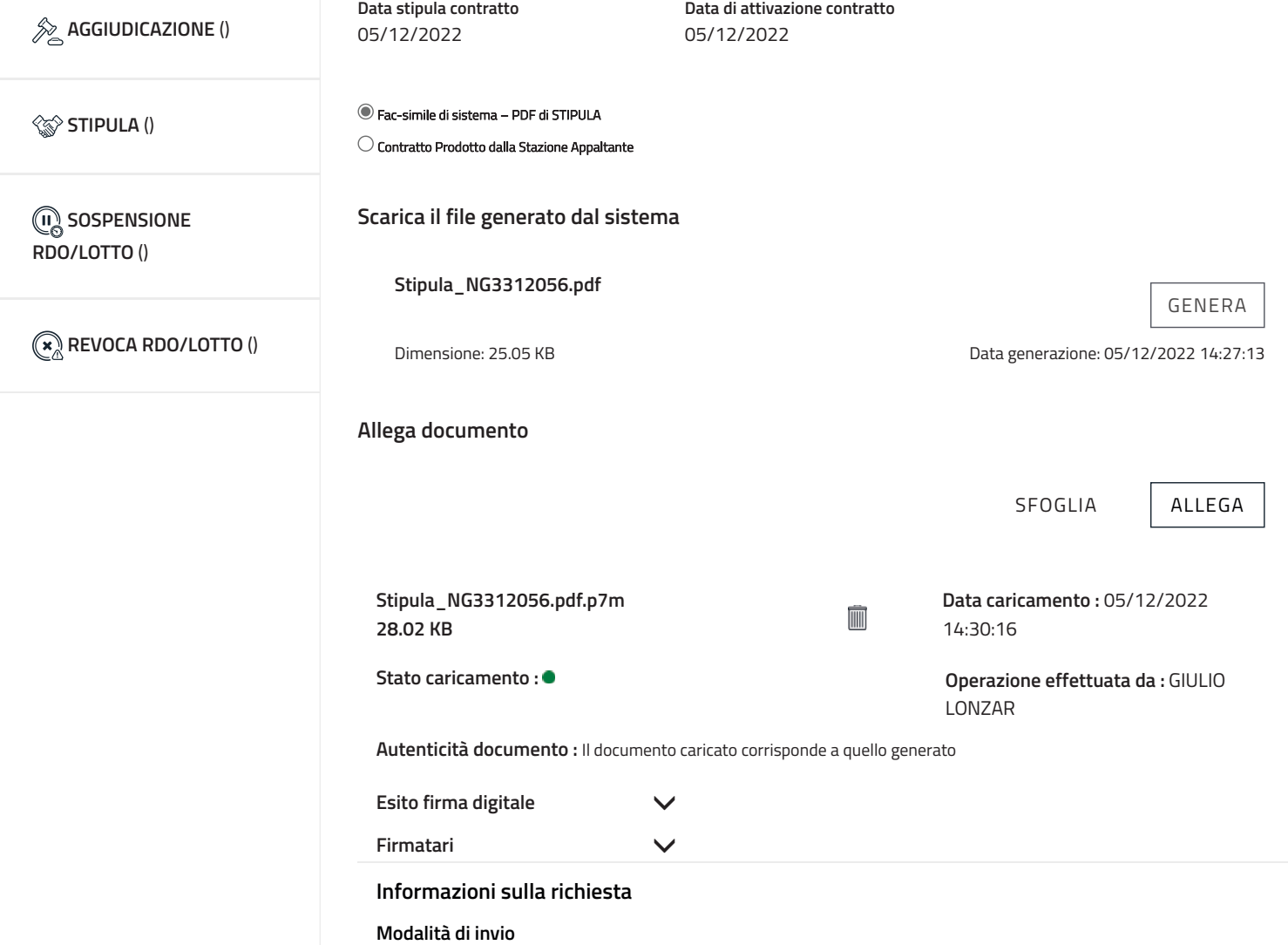

Invio telematico con firma digitale

**Fac-simile non disponibile**

ANNULLA STIPULA